#### Электронно-библиотечная система

# KNIGAFUND.RU

Практические навыки работы с ресурсом

Путеводитель

ООО «Центр цифровой дистрибуции», 2015г.

#### **КNIGAFUND.RU** Технические требования

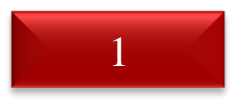

Компьютер с выходом в интернет.

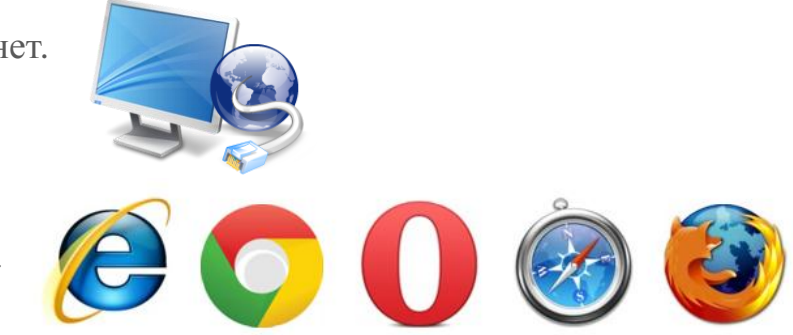

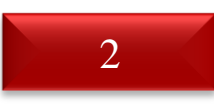

Актуальный интернет-браузер.

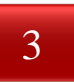

Adobe Flash Player версии 10 и выше (только для книг, неохраняемых авторским правом).

P.S. Требование к наличию Adobe Flash Player не относится к охраняемой литературе, а так же к мобильным устройствам. С сайтом можно работать с любого мобильного устройства под управлением ОС: Google Android, Apple iOS, Microsoft Windows.

KNIGAFUND.RU Tak выглядит главная страница сайта knigafund.ru

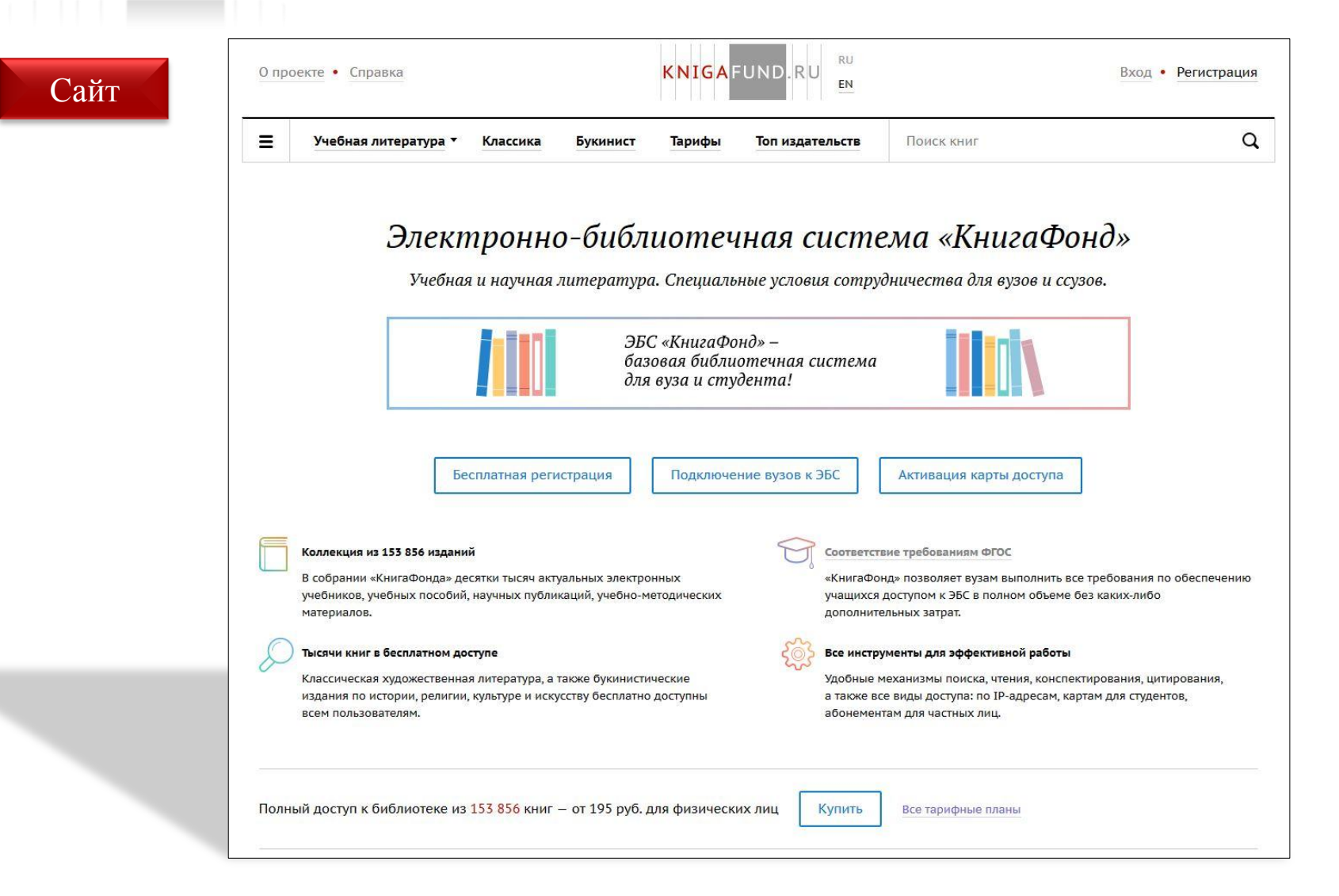

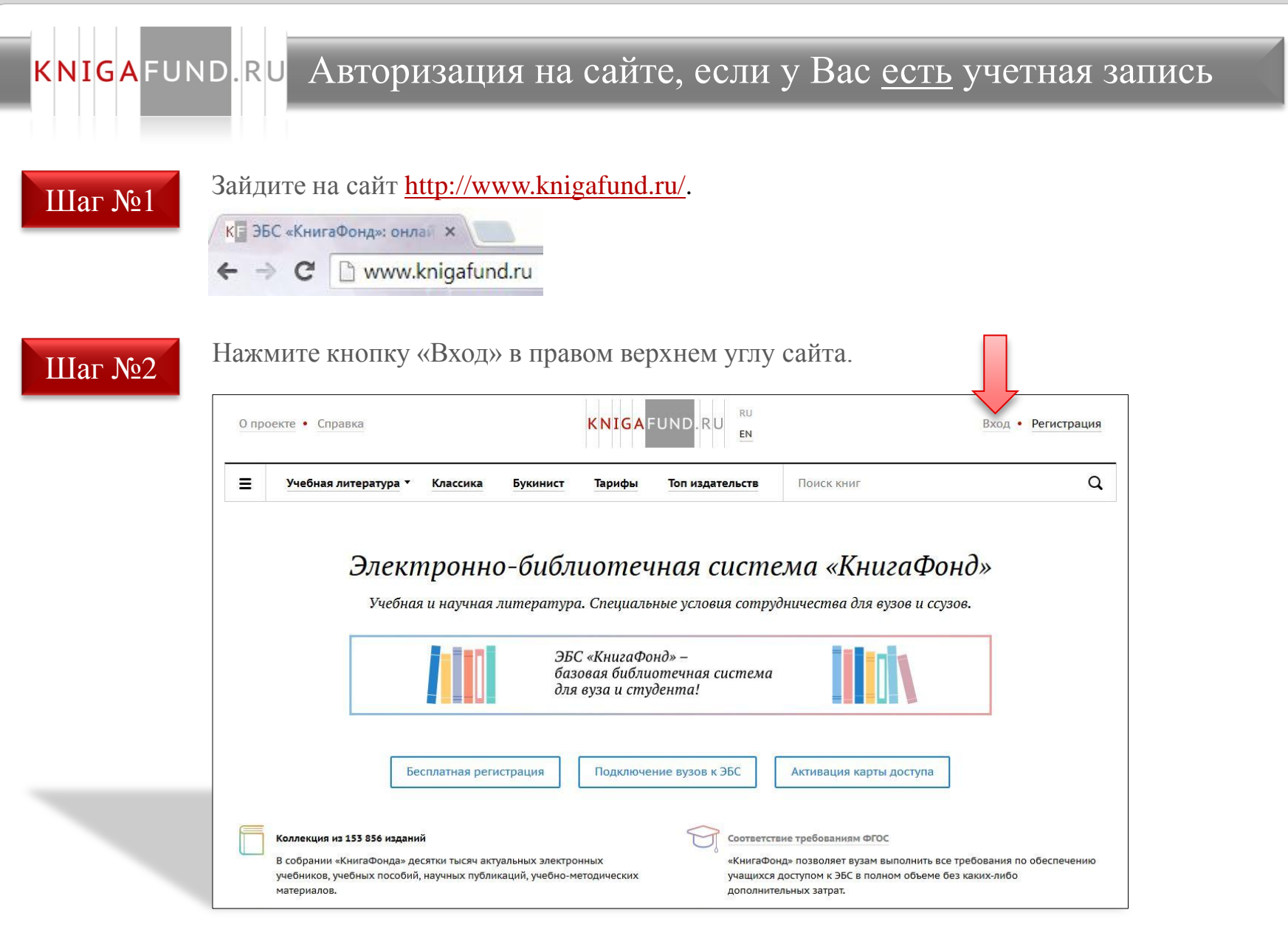

### **КNIGAFUND.RU** Авторизация на сайте, если у Вас есть учетная запись

Шаг №3 Введите в открывшемся окне свой логин и пароль или используйте вход с помощью социальной сети.

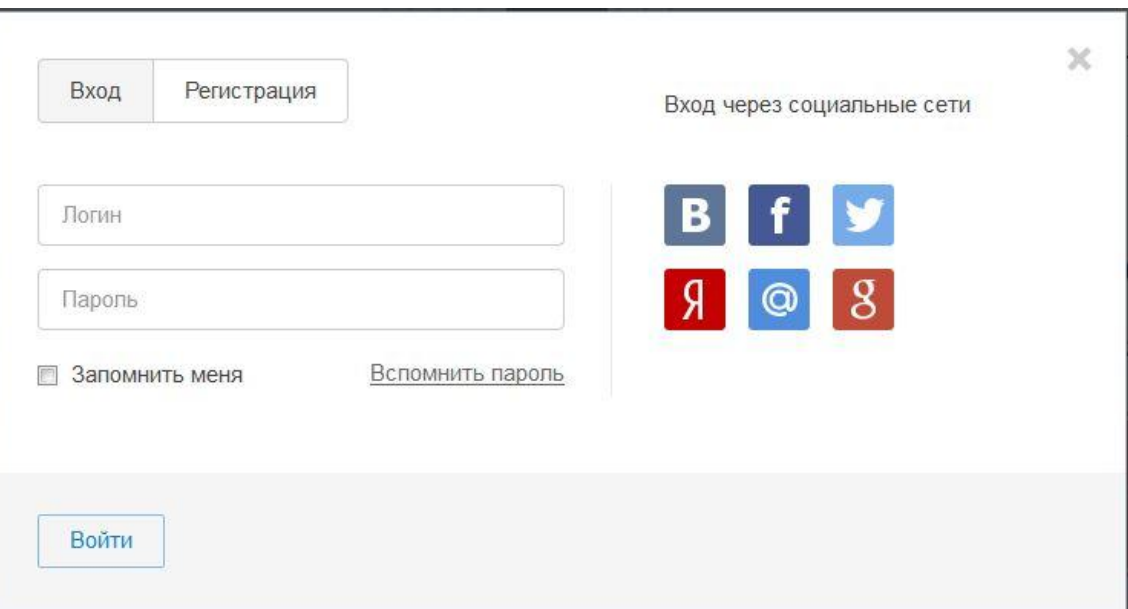

#### **KNIGAFUND.RU Каталог учебной литературы**

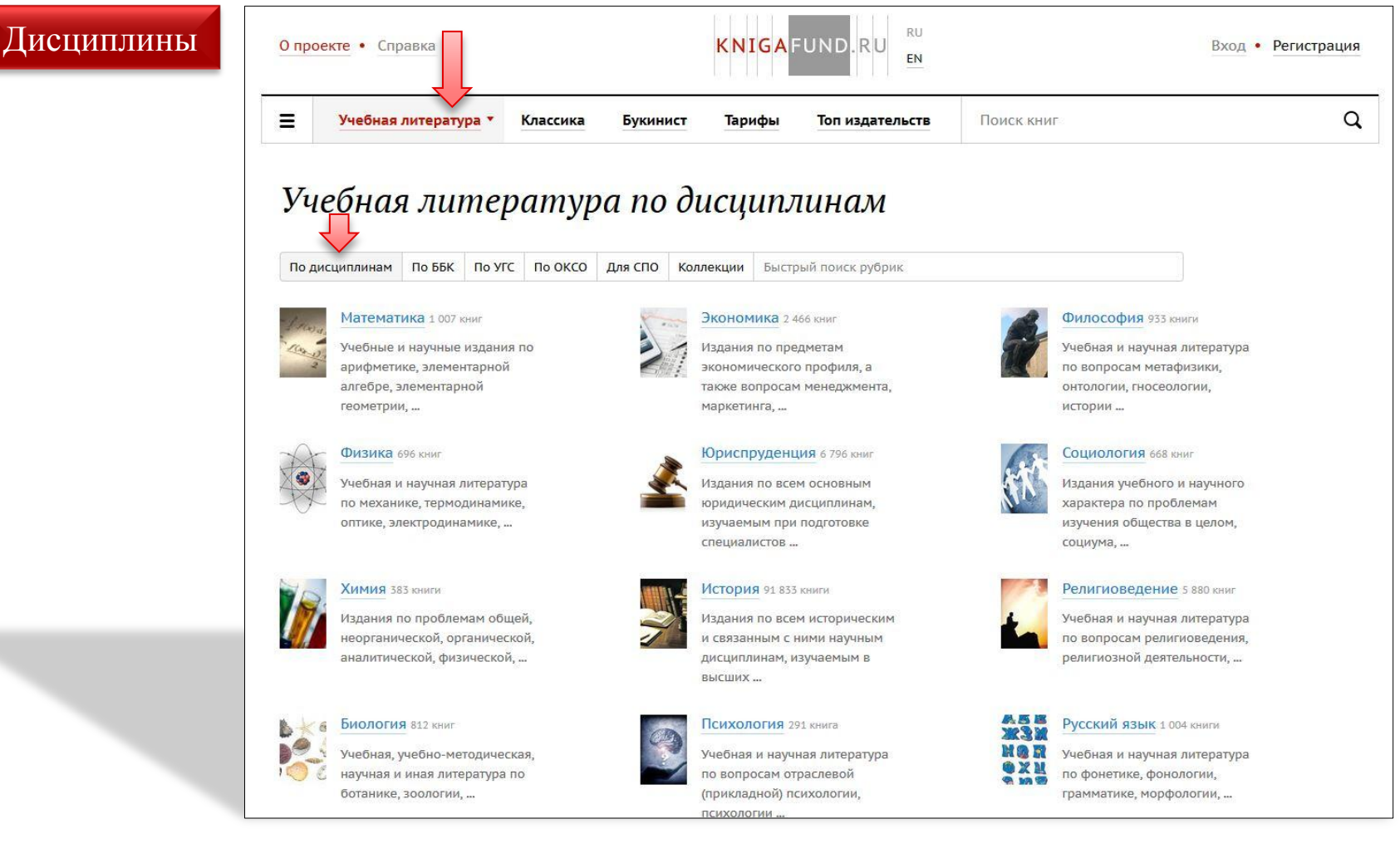

#### **KNIGAFUND.RU Каталог учебной литературы**

ББК

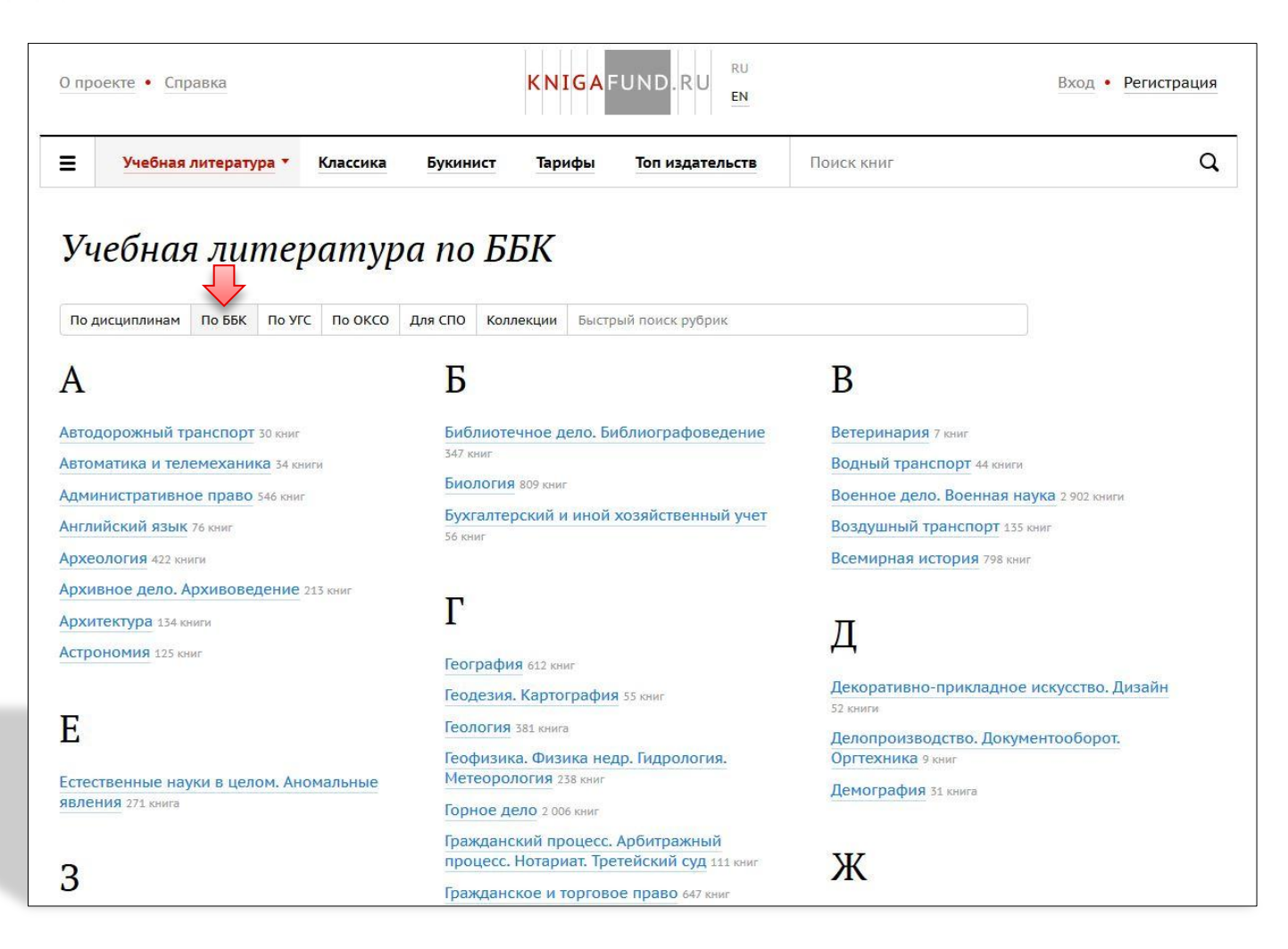

# **КNIGAFUND.RU** Каталог учебной литературы

УГС

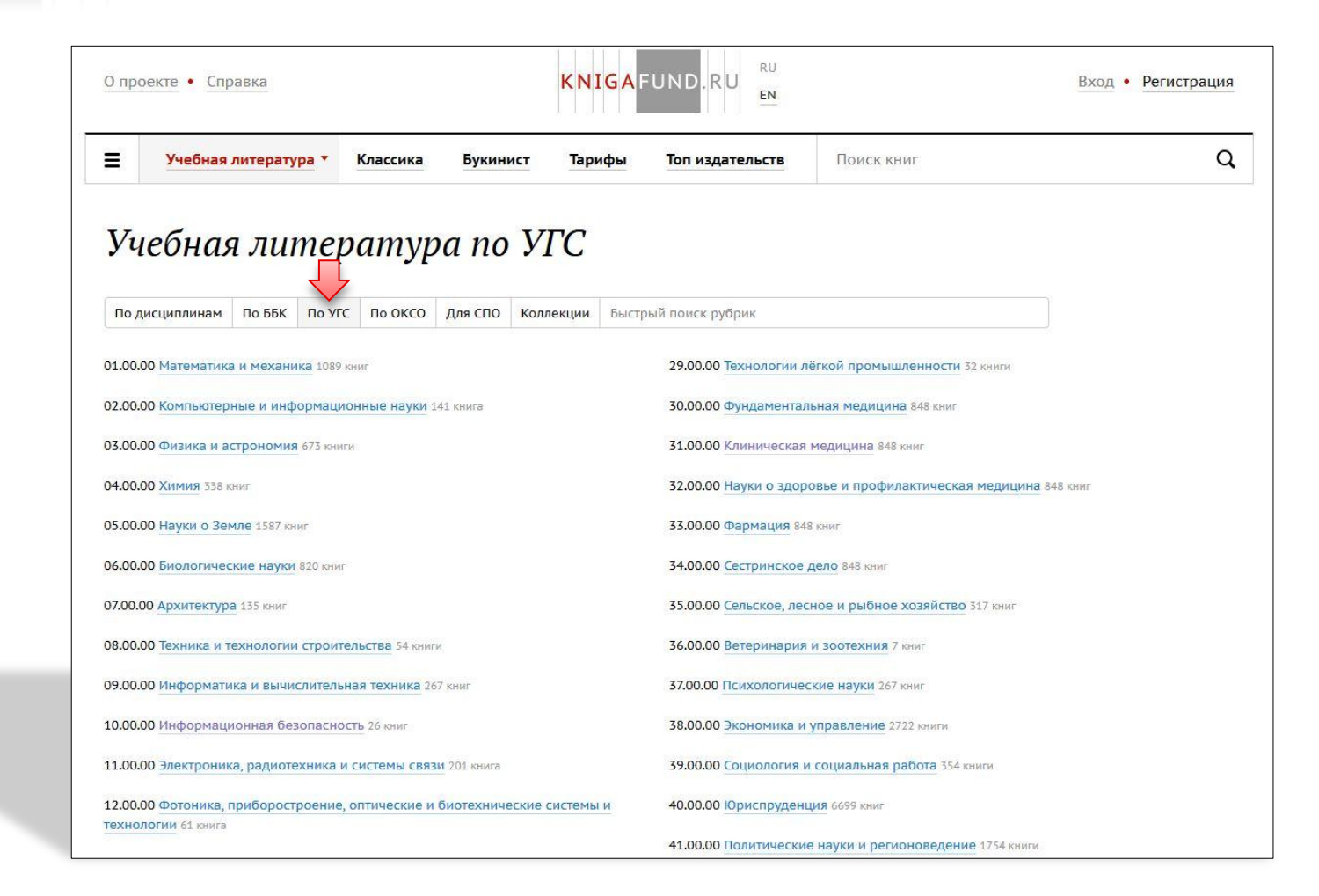

# KNIGAFUND.RU Каталог учебной литературы

#### ОКСО

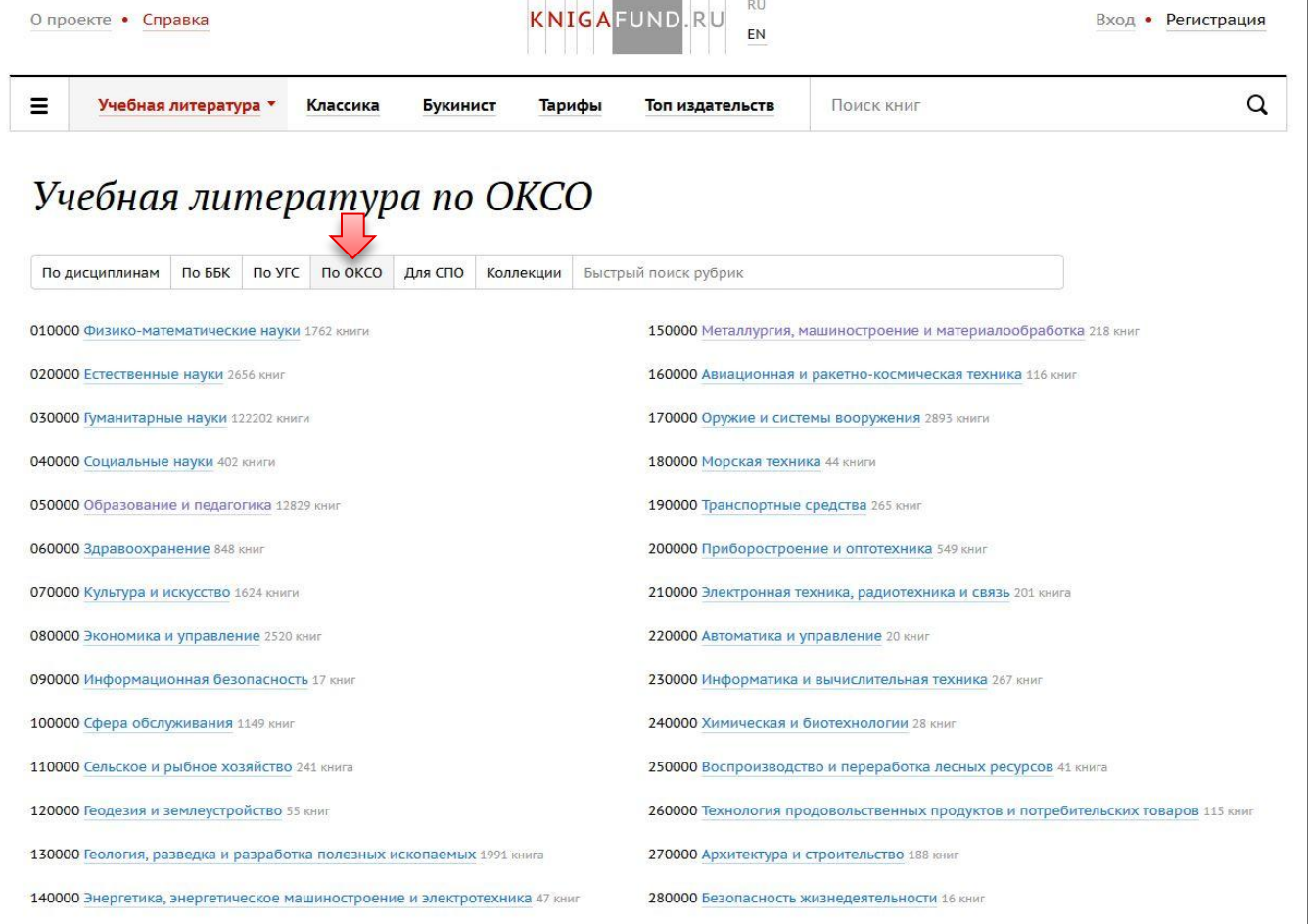

**The Common** 

#### **KNIGAFUND.RU Каталог учебной литературы**

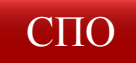

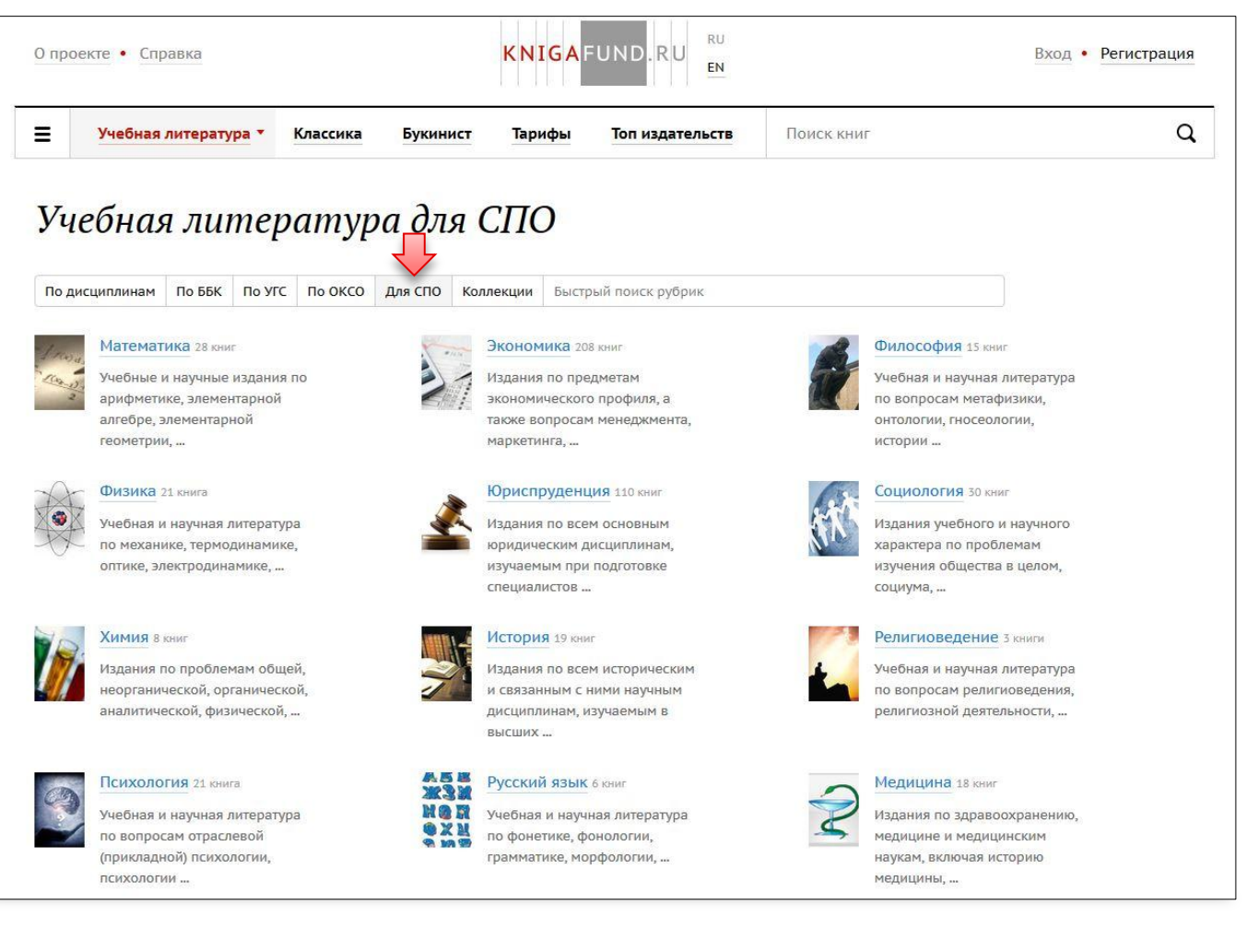

#### **КNIGAFUND.RU Раздел каталога подробно**

#### Экономика

#### 1208 учебников 461 монография 37 журналов ВАК

Выгрузка списка учебников в Excel

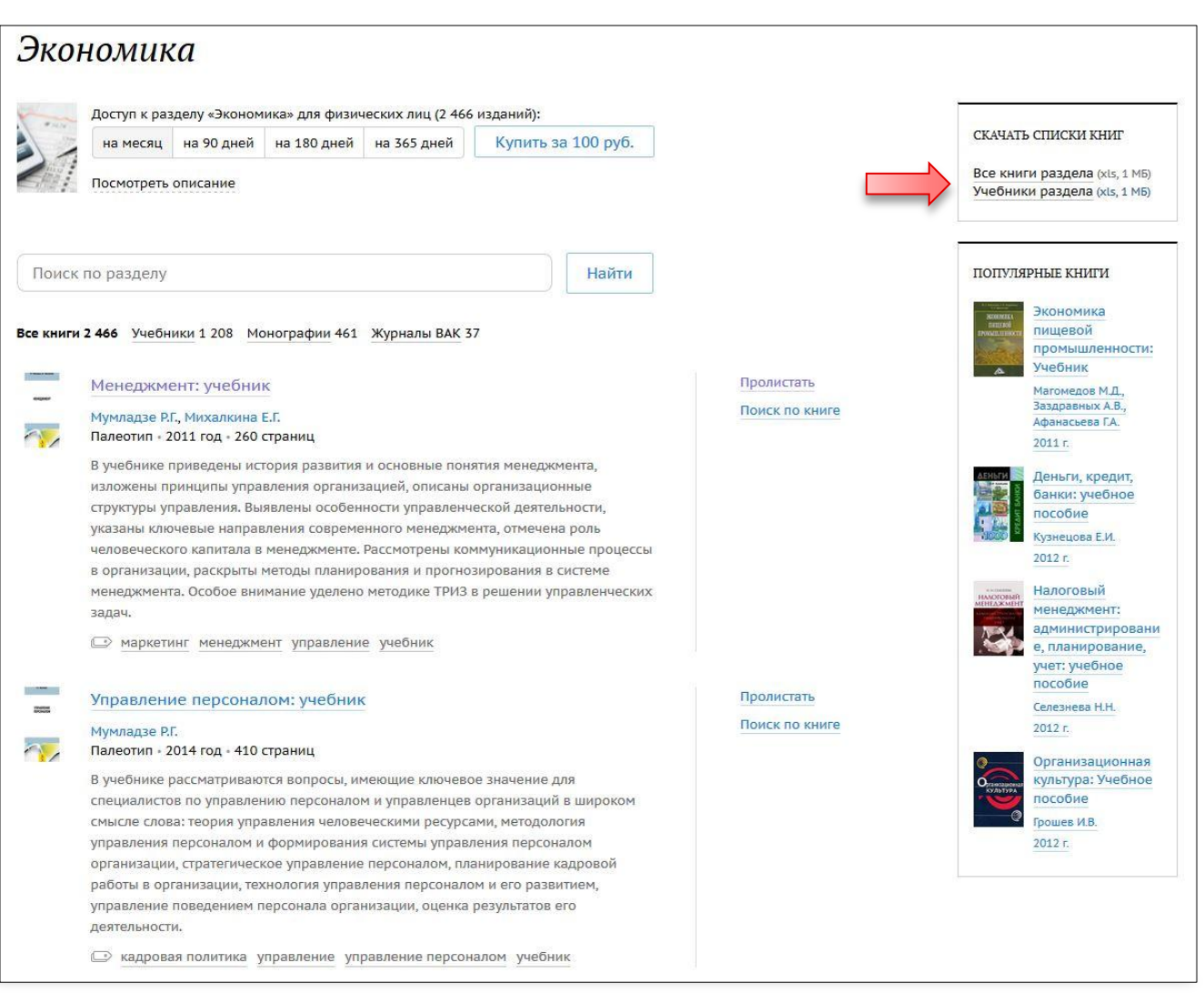

# **KNIGAFUND.RU Возможности поиска**

Поиск Введите запрос в поисковую строку или воспользуйтесь расширенным поиском.

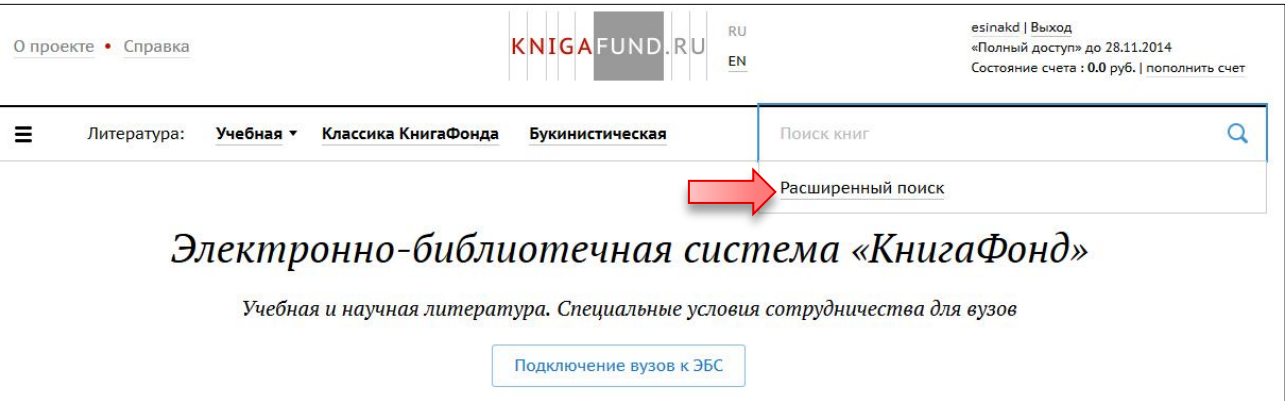

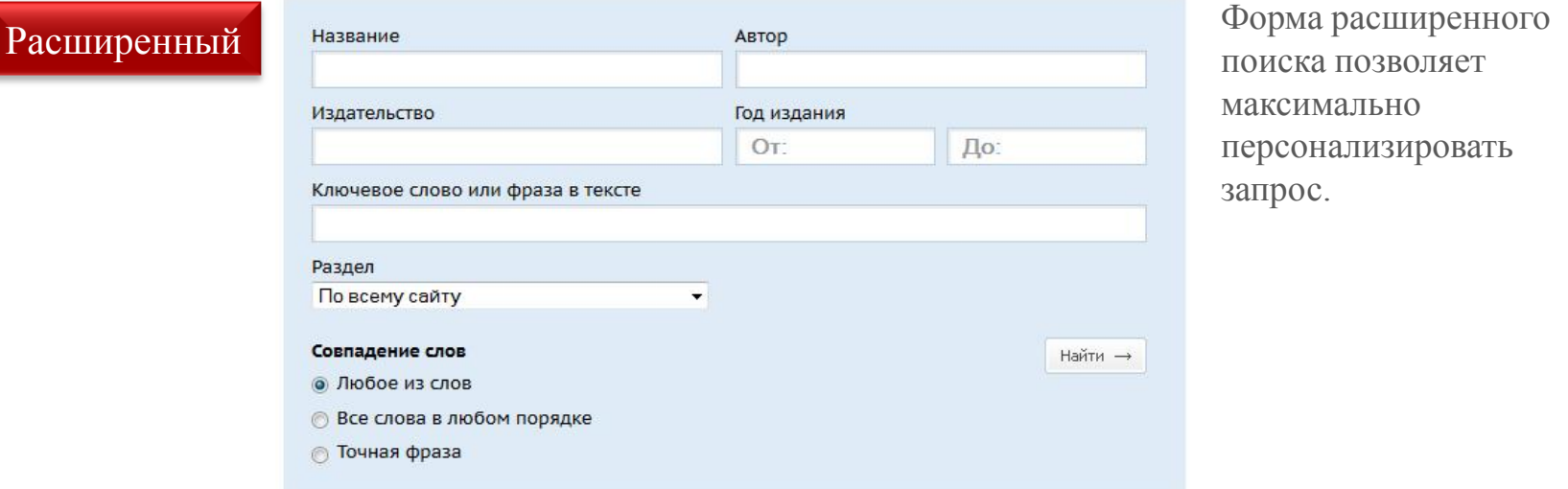

### KNIGAFUND.RU Просмотр книги

Книга Независимо от авторизации на сайте можно просматривать книги. Для просмотра выводится вся информация об издании, в том числе 10 пробных страниц для знакомства.

> Если Вы авторизованы на сайте, можете добавить книгу на полку. Если у Вас активирован абонемент, то книга становится доступна для чтения.

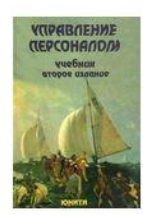

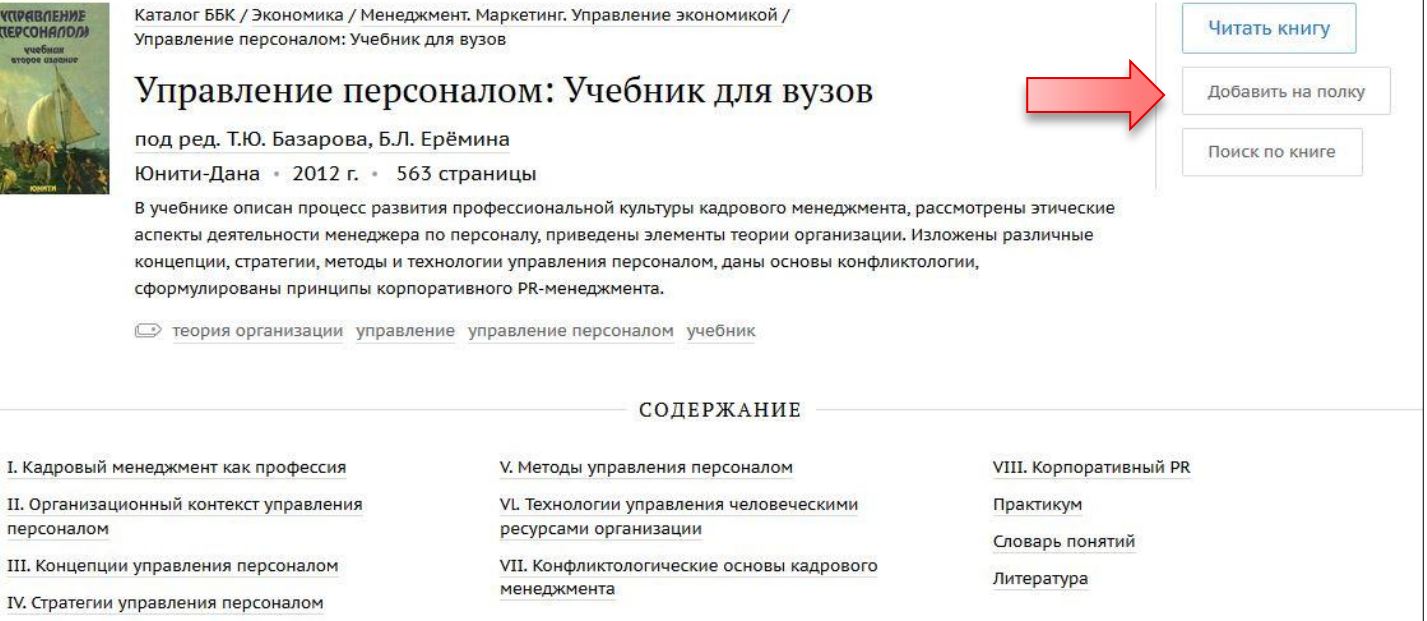

# **KNIGAFUND.RU Личный кабинет**

Кабинет Личный кабинет пользователя становится доступен после авторизации на сайте. Перейти в личный кабинет можно нажав на имя своей учетной записи в правом верхнем углу сайта.

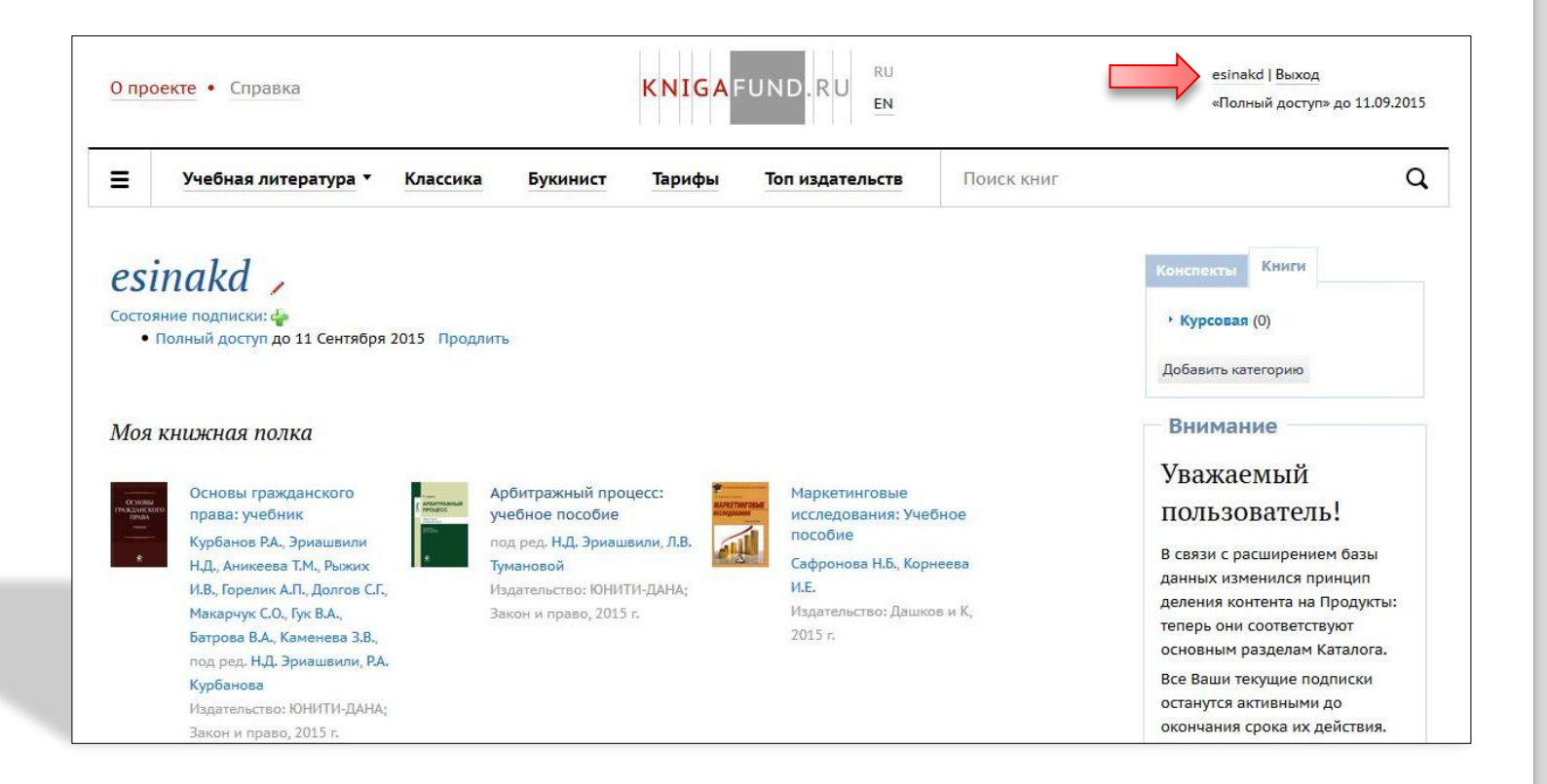

# KNIGAFUND.RU Личный кабинет

- Кабинет В личном кабинете открывается личное пространство для работы:
	- 1 профиль и редактирование, 2 подписка, 3 книжная полка, 4 конспекты,
	- 5 формирование собственной книжной подборки.

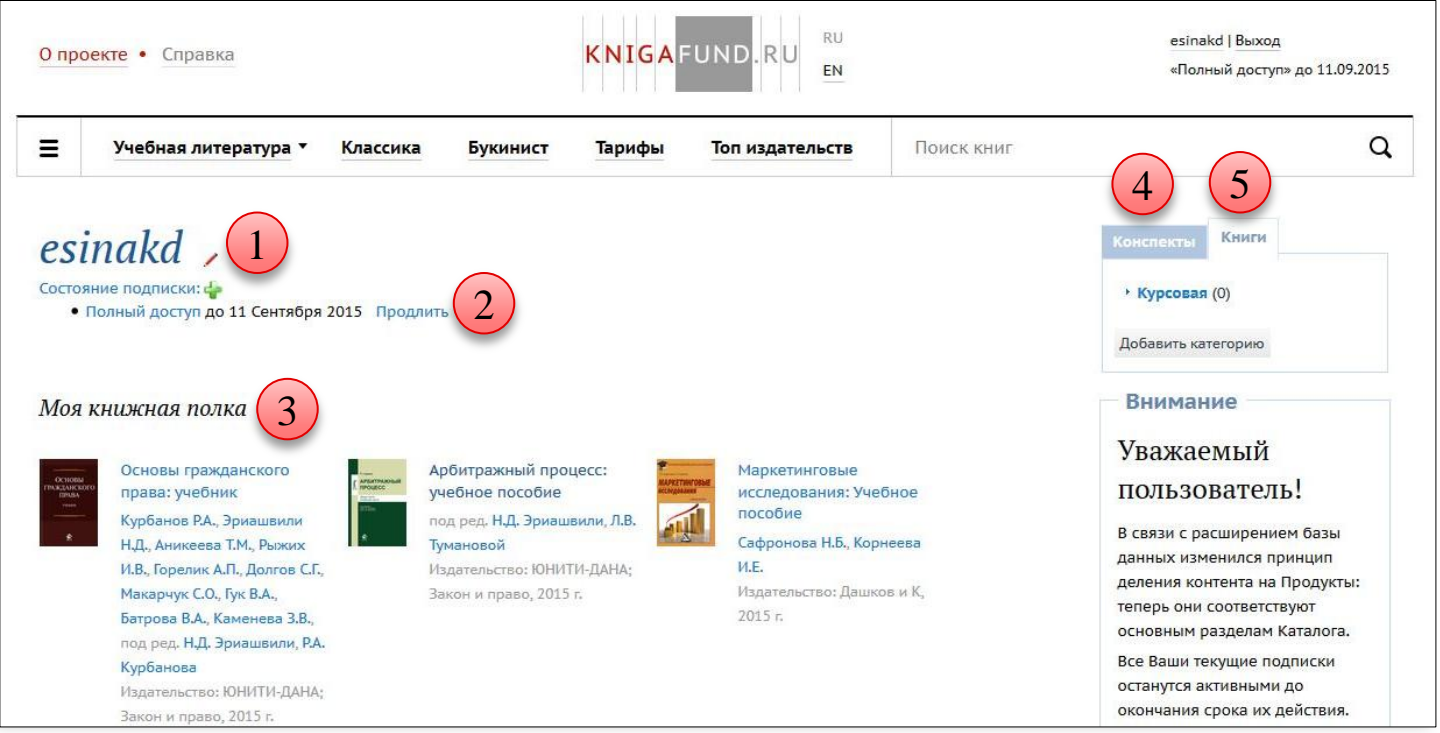

### **KNIGAFUND.RU Режим работы с книгой**

#### Чтение

Открытая книга имеет два режима работы: чтение, конспектирование. Смена режима происходит через кнопку 1 – «Перейти к цитированию/чтению». Справа от книги размещено: 2 – «Содержание» открытой книги, 3 – «Полка» для переключения между изданиями на личной книжной полке, 4 – «Конспекты» для управления записями.

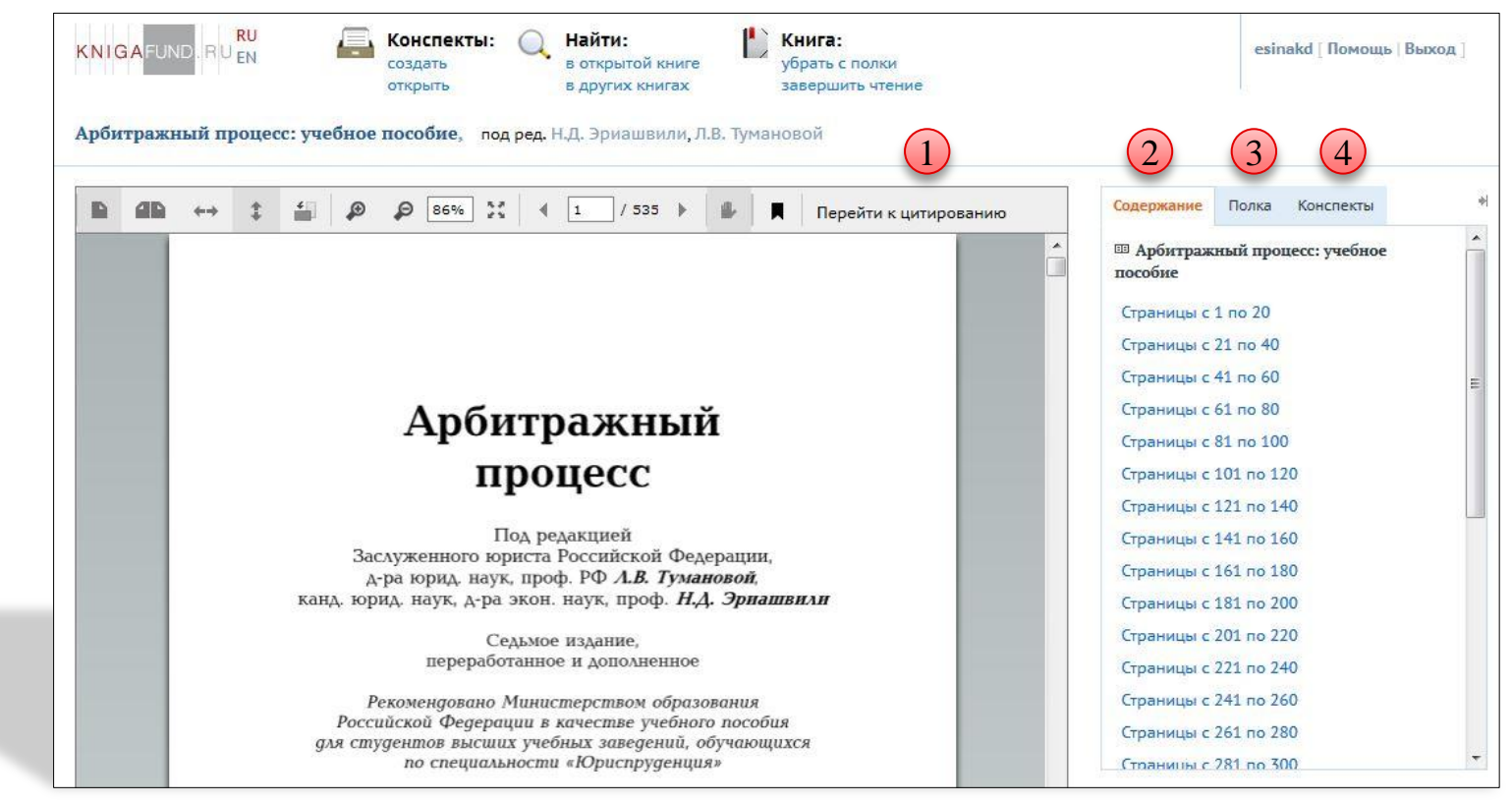

### KNIGAFUND.RU Режим работы с книгой

#### Чтение

В открытой книге можно использовать: 1 – постановку закладки (закладка ставится с номером страницы для быстро перехода), 2 – переход между страницами, 3 – управление масштабом и отображением страниц, 4 – переключения между другими книгами полки.

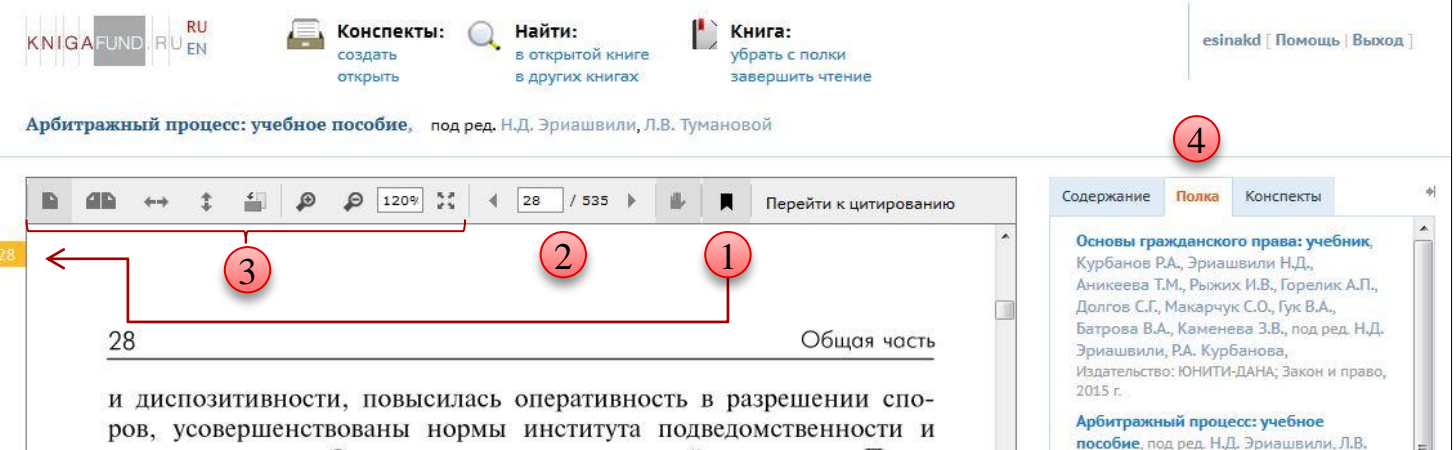

производства в арбитражном суде кассационной инстанции. Предметом кассационного обжалования теперь стали вступившие в законную силу решения суда первой инстанции, а также постановления апелляционной инстанции.

Вместе с тем, как отмечает М.И. Клеандров, структура арбитражно-судебной системы Российской Федерации оставалась негармоничной, состоящей из трех звеньев, но четырех инстанций, в арбитражном суде первой инстанции совмещались две инстанции первая и апелляционная, дела разрешались практически в единственном процессуальном режиме, тогда как массу дел у арбитражных судов составляли дела, которые можно было разрешать в упрощенном порядке, для всех категорий споров устанавливался один срок их рассмотрения — два месяца.

Мумладзе Р.Г., Издательство: Палеотип, Математика и информатика. Решение

Тумановой, Издательство: ЮНИТИ-ДАНА:

Маркетинговые исследования: Учебное пособие, Сафронова Н.Б., Корнеева И.Е.,

бакалавров, Блинов А.О., Угрюмова Н.В., Издательство: Дашков и К. 2014 г.

Издательство: Дашков и К, 2015 г.

Теория менеджмента: Учебник для

Управление персоналом: учебник,

Закон и право, 2015 г.

2014 г.

### KNIGAFUND.RU Режим работы с книгой

Конспектирование

При нажатии на кнопку «Перейти к цитированию», появляется всплывающее окно с информацией по лимиту цитирования.

Важно: внимательно ознакомьтесь с текстом всплывающего сообщения!

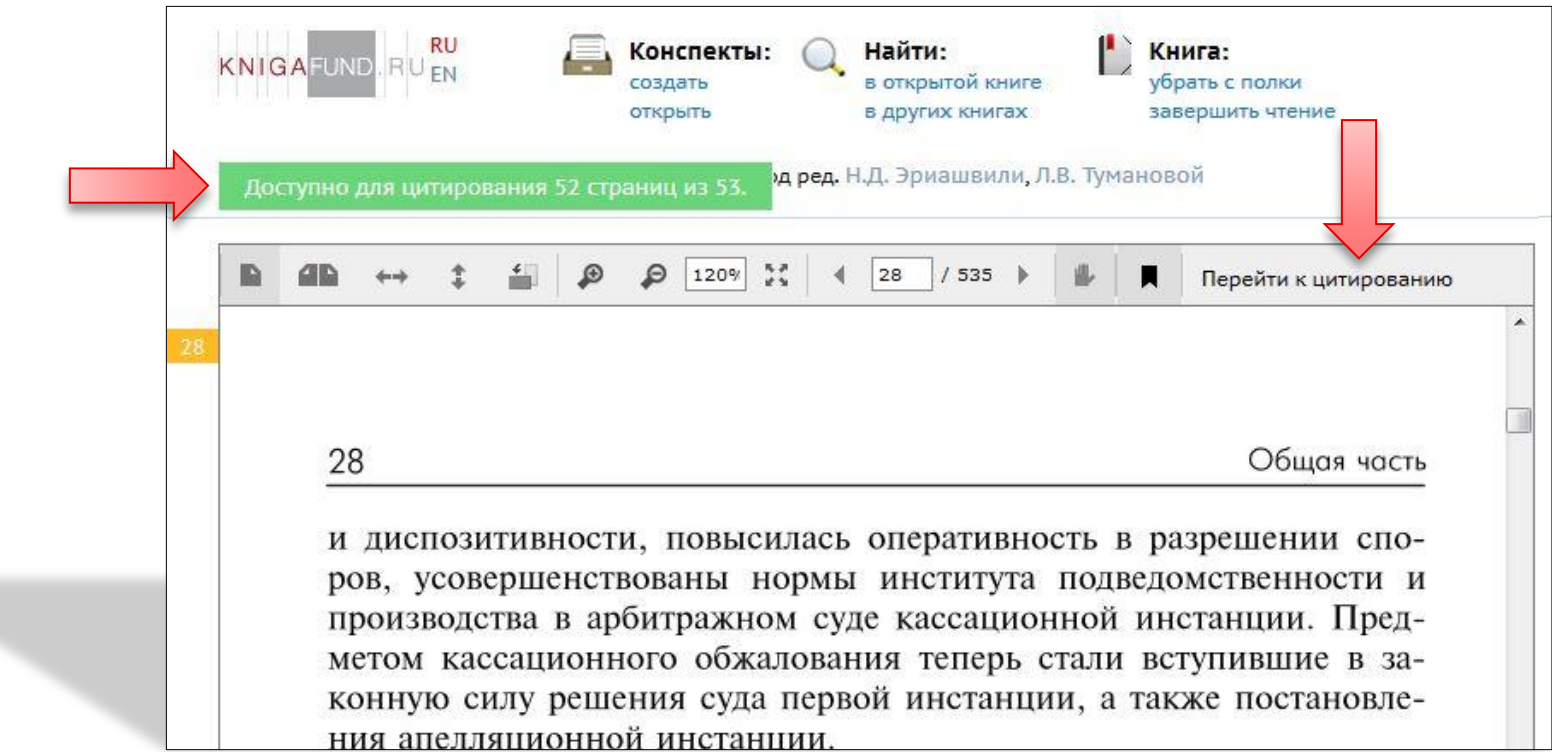

# KNIGAFUND.RU Создание конспекта

#### Конспект

После перехода в режим «Цитирования» появляется диалоговое окно с предложением создать/открыть конспект.

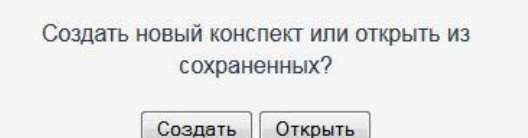

Конспект создан – справа открылось окно конспекта с функциями добавления собственных комментариев,

форматирования текста и сохранения.

После нажатия на дискету, внизу страницы должно появиться зеленое оповещение о сохранении. Не забывайте вовремя сохранять свою работу!

 $1019$  4 28 / 535 } Цитировать Перейти к чтению 28 Общая часть и диспозитивности, повысилась оперативность в разрешении споров, усовершенствованы нормы института подведомственности и производства в арбитражном суде кассационной инстанции. Предметом кассационного обжалования теперь стали вступившие в законную силу решения суда первой инстанции, а также постановления апелляционной инстанции. Вместе с тем, как отмечает М.И. Клеандров, структура арбитражно-судебной системы Российской Федерации оставалась негармоничной, состоящей из трех звеньев, но четырех инстанций, в ар-

битражном суде первой инстанции совмещались две инстанции первая и апелляционная, дела разрешались практически в единственном процессуальном режиме, тогда как массу дел у арбитражных судов составляли дела, которые можно было разрешать в упрощенном порядке, для всех категорий споров устанавливался один срок их рассмотрения - два месяца'.

Арбитражный процесс: учебное пособие, под ред. Н.Д. Эриашвили, Л.В. Тумановой

Потребность в обновлении арбитражного процессуального законодательства и дифференциации судебных процедур становилась все более очевидной. В период 1998-1999 гг. в Высшем Арбитражном Суде РФ велась активная работа по совершенствованию действующего Арбитражного процессуального кодекса. Мнения высказывались полярные: о необходимости создания нового Кодекса и о 2015-08-28 14:29 Арбитражный процесс: Всегда можно добавлять собственные комментарии и

 $772$ 

# **KNIGAFUND.RU Создание цитаты**

Цитата Для создания цитаты необходимо: 1 – выделить нужный фрагмент текста курсором мыши (выделение происходит серым цветом), 2 – нажать «Цитировать», 3 – созданная цитата будет автоматически вставлена в созданный конспект, 4 – не забыть сохранить изменения (кнопка дискеты).

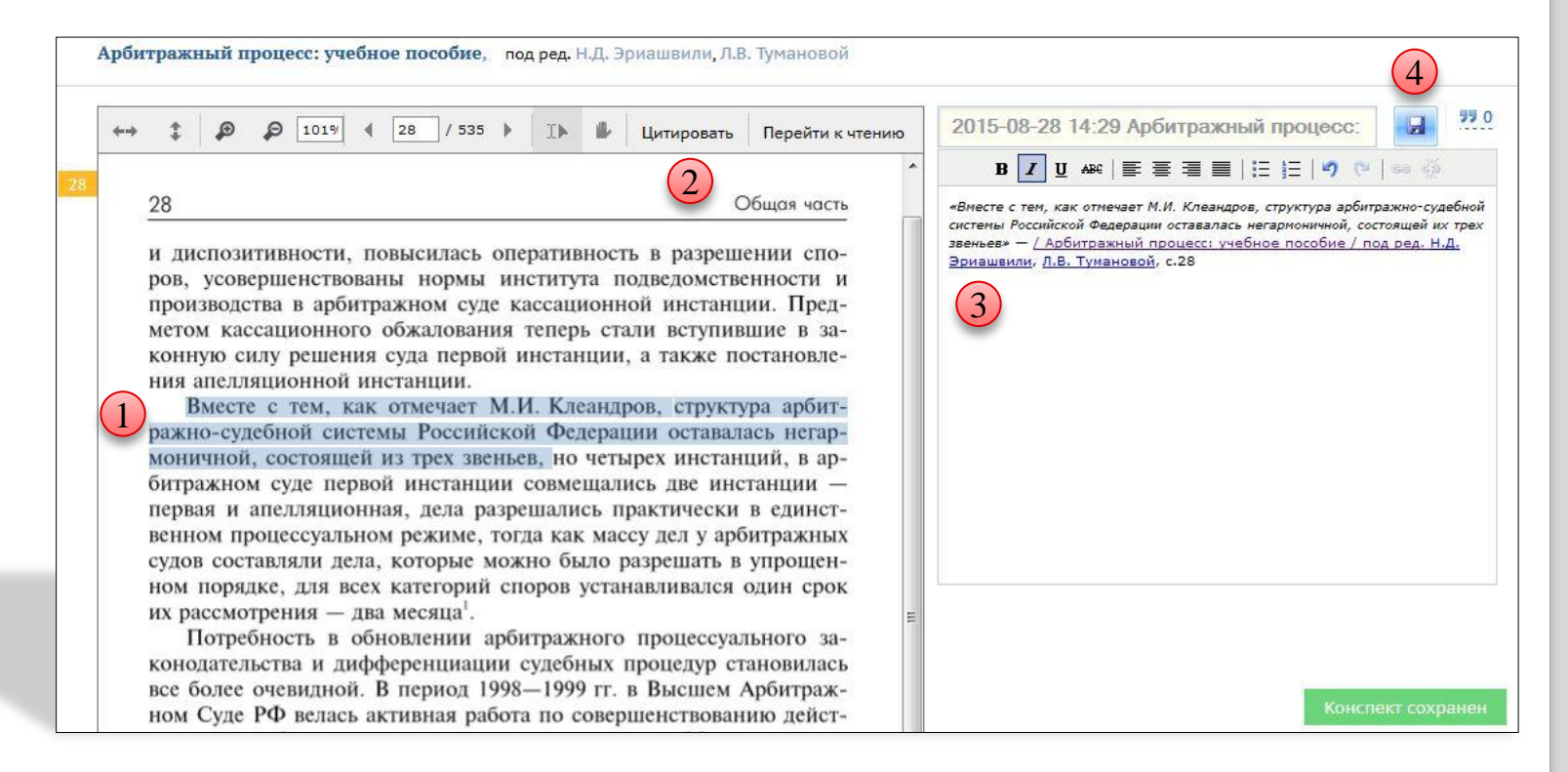

# **KNIGAFUND.RU** Где искать конспект?

Шаг №1 Созданные и сохраненные конспекты можно найти в личном кабинете в одноименной вкладке. Выберите нужный конспект из списка для печати или просмотра цитат и перечня используемой литературы.

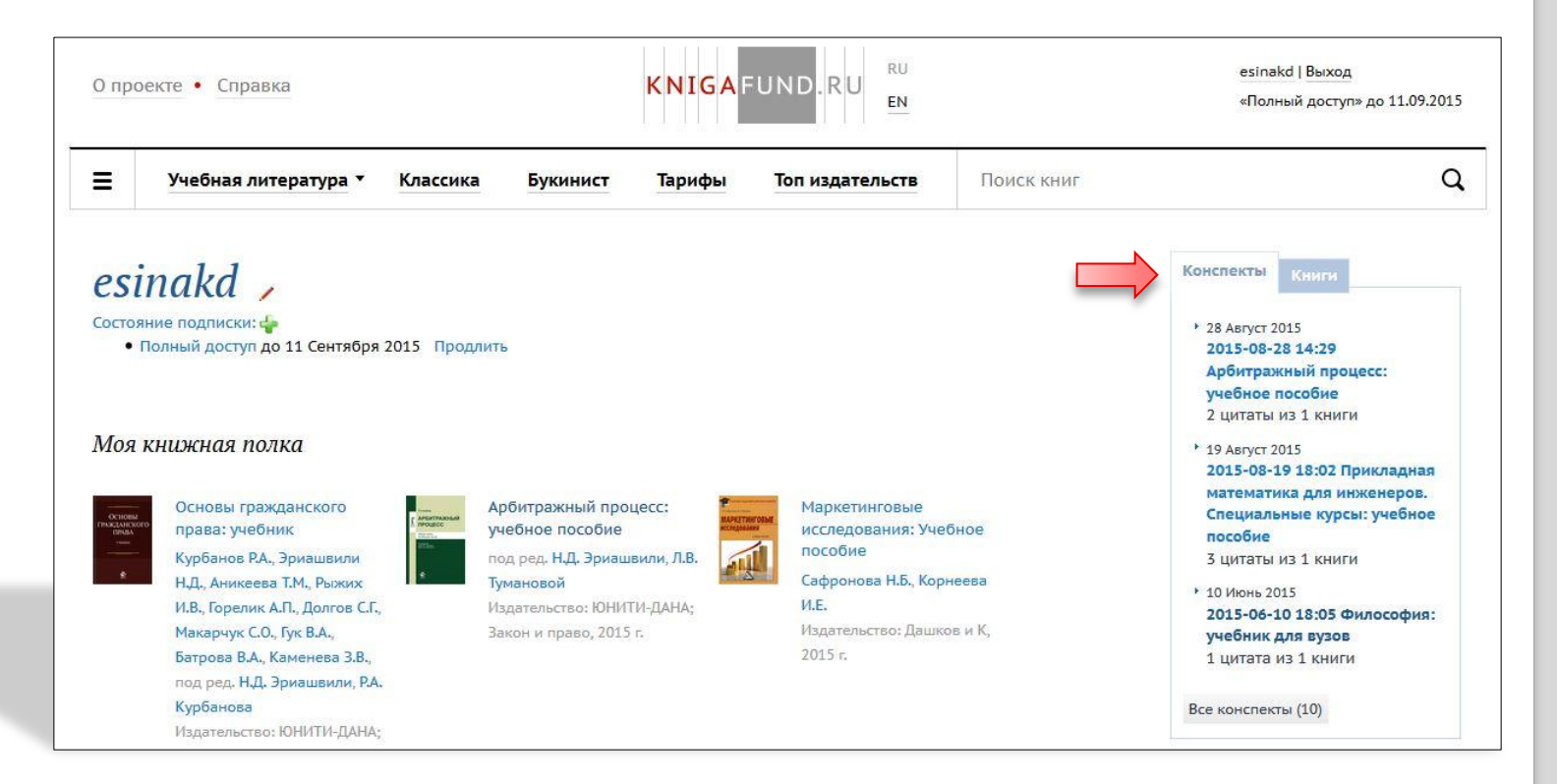

# **KNIGAFUND.RU** Где искать конспект?

Шаг №2 Созданные пользователем конспекты хранятся в профиле бессрочно. Конспект всегда можно: 1 – отредактировать, 2 – удалить, 3 – распечатать. К каждому конспекту прилагается список использованной литературы, формируемый автоматически по мере работы.

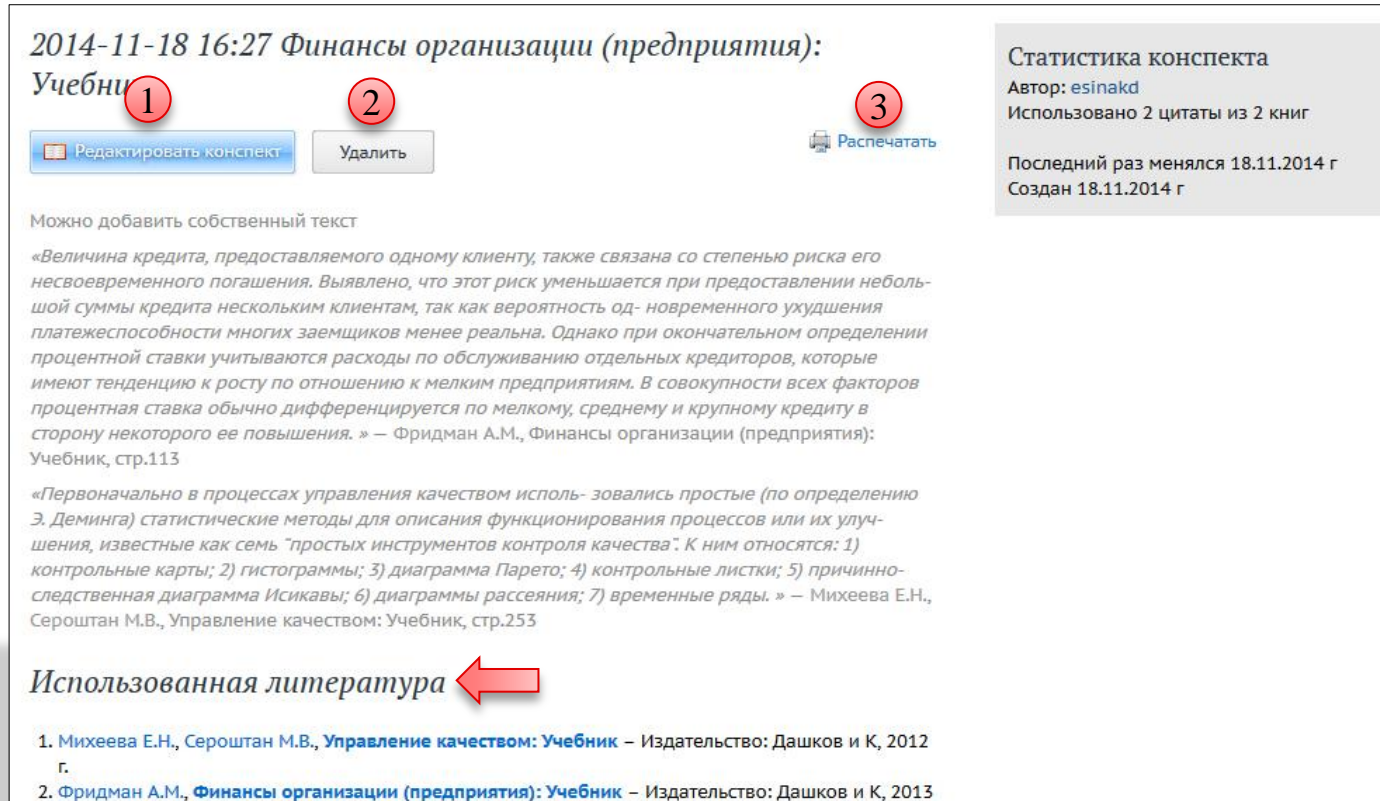

r.

# **КNIGAFUND.RU Разделы бесплатной литературы**

#### Классика

Для всех пользователей ресурса всегда доступна неохраняемая (бесплатная) литература. «Классика КнигаФонда» – собрание классической литературы с возможностью бесплатного скачивания файлов.

Ξ Классика КнигаФонда  $\alpha$ Литература: Учебная -Букинистическая Поиск книг

Подготовленное и постоянно пополняемое собрание классической литературы включает произведения разных стран и эпох, но прежде всего, разумеется, русскую классическую литературу.

Под классической литературой обычно понимают лучшие образцы литературного творчества, прошедшие испытание временем и доказавшие свою востребованность и актуальность на протяжении жизни, как минимум, нескольких поколений читателей. Разумеется, у каждого читателя и у каждого поколения читателей существуют свои представления о произведениях, которые могут быть отнесены к числу «классических». Изменяются вкусы, критерии, стили. Однако постепенно для каждой страны и каждой эпохи возникают общепризнанные перечни классических произведений и классических авторов.

Мы будем стараться сделать доступным максимально возможное число наиболее значимых произведений русской классики.

У нас Вы можете бесплатно скачать произведения классической литературы или читать русскую и зарубежную классику онлайн в любое время и из любого места.

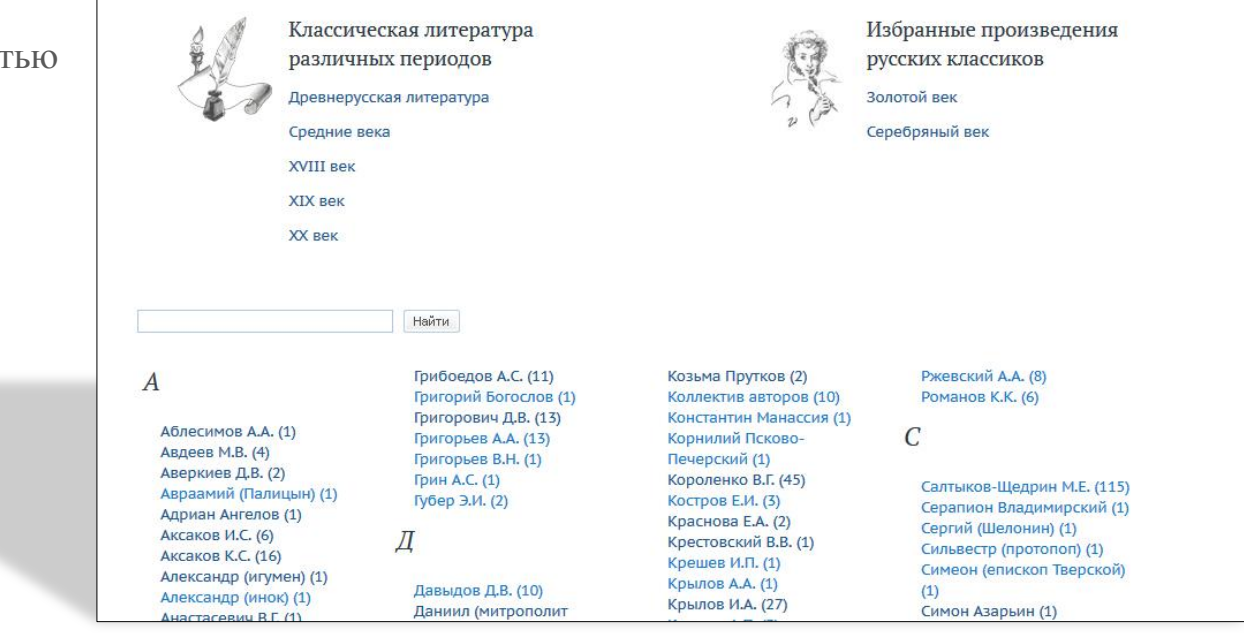

### **КNIGAFUND.RU Разделы бесплатной литературы**

#### Букинист

Раздел букинистической литературы представлен в большом объеме историкоархивных документов и книг, разделенных в каталоге по областям знаний и периодам.

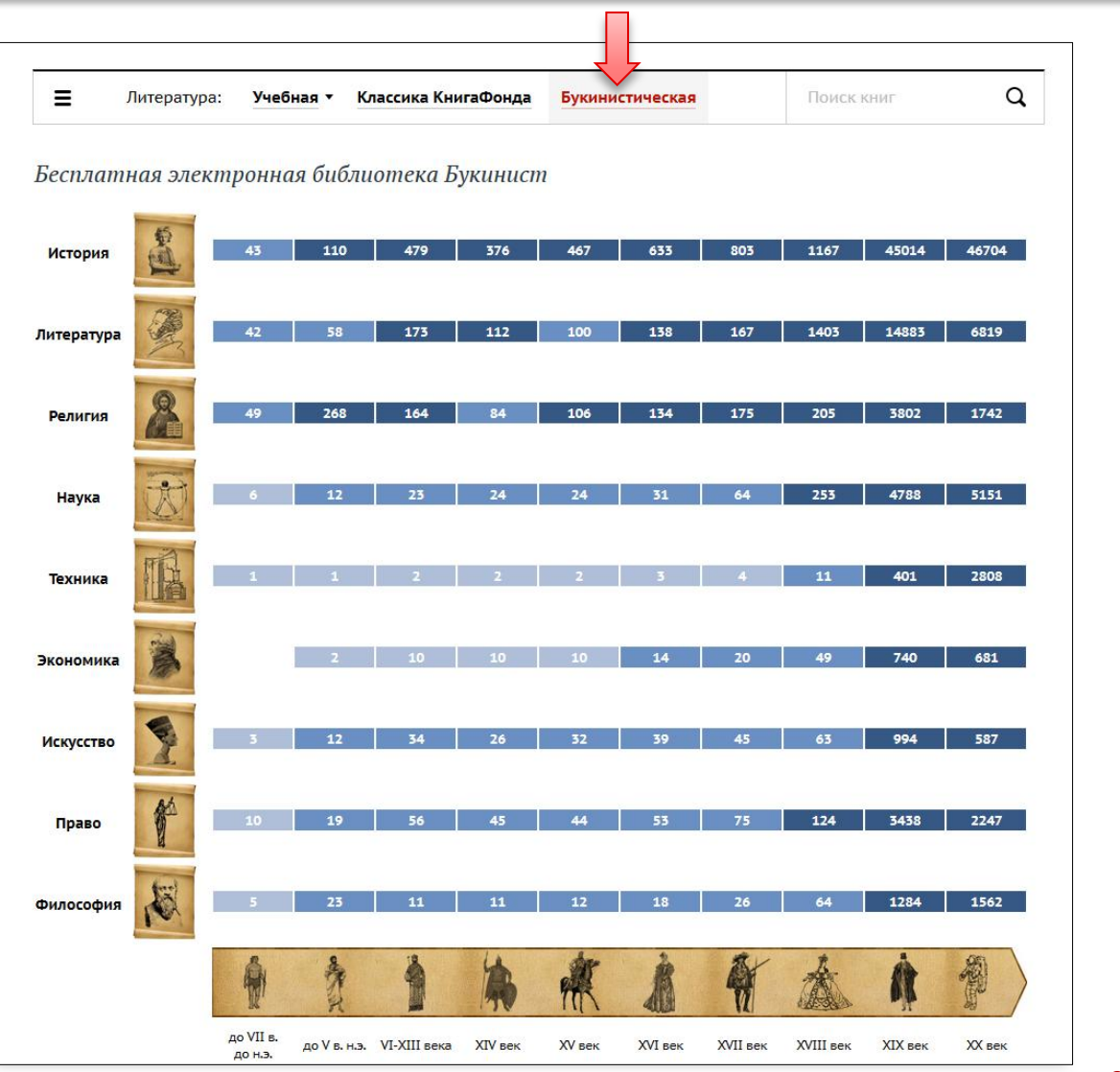

# KNIGAFUND.RU КОНТАКТЫ

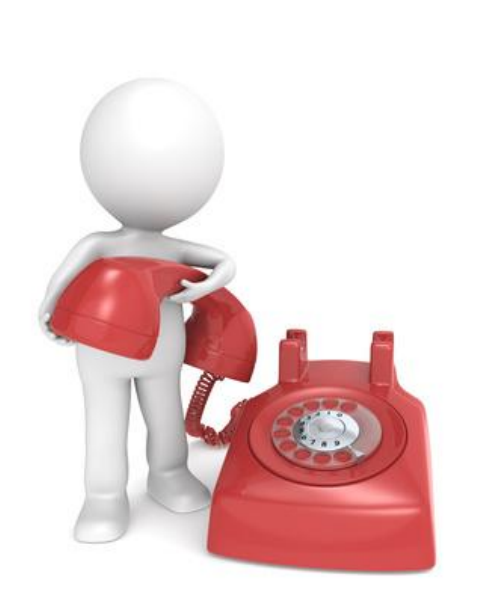

По всем вопросам работы сайта, сервисов и учетных записей Вы всегда можете обратиться к нам.

#### **Техническая поддержка:**

Тел.: (с 10 до 19 по МСК): 8-800-333-9617 по России звонок бесплатный E-mail: [support@knigafund.ru](mailto:support@knigafund.ru)